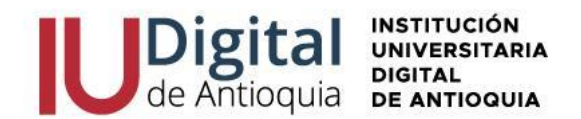

**GUÍA DE INSCRIPCIÓN ASPIRANTE NUEVO, REINGRESO O CAMBIO DE PROGRAMA 2024-2**

**¿QUIÉN ES UN ASPIRANTE NUEVO?** Es aquel que ingresa por primera vez a cursar un programa en la IU Digital de acuerdo con la oferta académica.

**¿QUIÉN ES UN ASPIRANTE DE REINGRESO?** Es la persona que matriculó y cursó algún programa de la IU Digital en cualquier semestre y desea continuar sus estudios en el mismo.

**¿QUIÉN ES UN ASPIRANTE DE TRANSFERENCIA INTERNA O CAMBIO DE PROGRAMA?** Es el estudiante que ha cursado un programa en la IU Digital y solicita la admisión a uno de los programas ofertados.

## **REQUISITOS PARA ACCEDER A UN PROGRAMA DE PREGRADO (TECNOLOGÍA O PROFESIONAL)**

- ✓ Documento de identidad por ambos lados (obligatorio)
- ✓ Diploma o acta de bachillerato (obligatorio)
- ✓ Resultado pruebas SABER 11o ICFES (obligatorio)
- ✓ Cuenta de servicios Públicos (opcional)
- ✓ Certificado población Indígena (opcional)
- ✓ Certificado población Rrom (opcional)
- ✓ Certificado población comunidades negras (opcional)
- ✓ Certificado población victima (opcional)
- ✓ Certificado población con discapacidad (opcional)
- ✓ Certificado población privada de la libertad (opcional)

## **FORMAS DE PAGO:**

✓ Oficinas **Banco de Occidente** en efectivo o cheque de gerencia a la cuenta de ahorros 409-81704-6.

✓ Corresponsal **EFECTY** convenio 1820 con la referencia de la factura.

✓ Pago a través de **PSE** desde cuentas corrientes y de ahorros o con tarjeta de crédito VISA o MASTERCARD, por el sistema Educatic en el menú servicios / financiero / financiero.

## **VALOR DEL PREGRADO (TECNOLOGÍA O PROFESIONAL)**

### **El Consejo Directivo de la IU Digital de Antioquia, determinó para el año 2024 los valores de matrícula desde el 1 de enero hasta el 31 de diciembre de 2024.**

Matricula: \$ 1.950.000 (1.5 SMLV) Inscripción: \$ 28.000 (se incluirá dentro de la liquidación de matrícula) Seguro Estudiantil: \$ 11.000 (se incluirá dentro de la liquidación de matrícula)

## **VALOR TOTAL DEL SEMESTRE: \$1.989.000**

 $\circledcirc$  atencionalciudadano@iudigital.edu.co **8604 520 07 50** 

www.iudigital.edu.co

ORD No 74 de 2017 VIGILADA MiniEducación

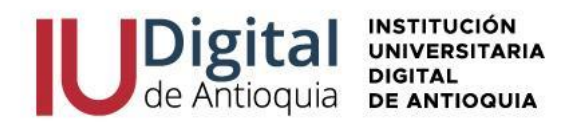

## **OFERTA ACADÉMICA Y CUPOS POR PROGRAMA PARA EL 2024-2**

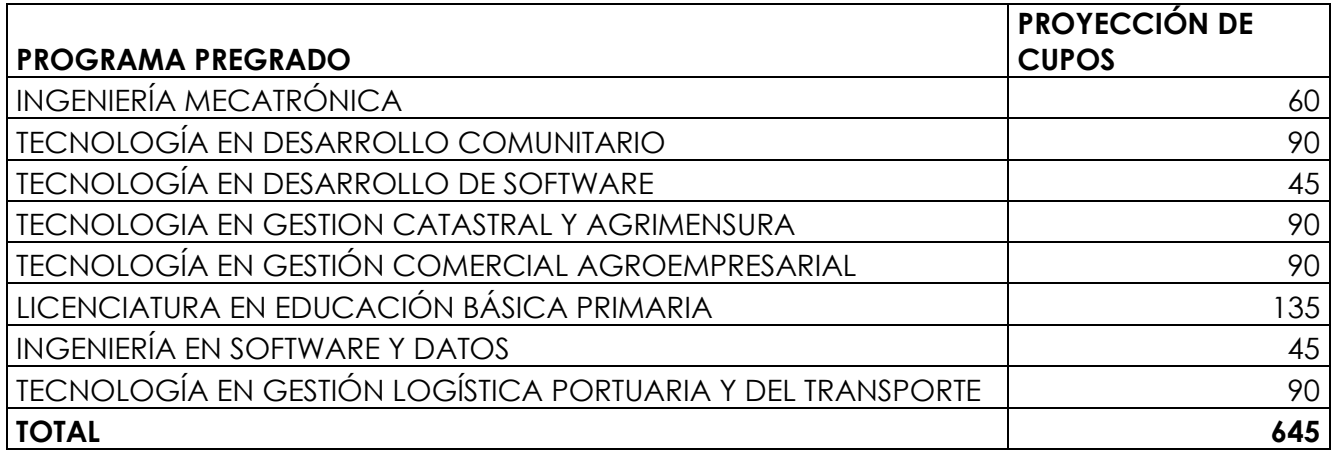

## **ACCEDE A MATRÍCULA CERO SI CUMPLES LOS SIGUIENTES REQUISITOS**

- 1. Admitido a un programa tecnológico o universitario.
- 2. Realizar el curso QUIERO IU DIGITAL.
- 3. No tener título profesional universitario.
- 4. Demostrar la pertenencia a alguno de los siguientes grupos:
	- a. Estrato socioeconómico 1, 2, 3.
	- b. Población indígena.
	- c. Población Rrom.
	- d. Comunidades negras, afrocolombianas, raizales y palenqueras.
	- e. Población víctima del conflicto.
	- f. Población con discapacidad.
	- g. Comunidades campesinas.
	- h. Población privada de la libertad.
	- i. Grupos A, B o C del Sisbén IV, en cualquiera de sus subgrupos

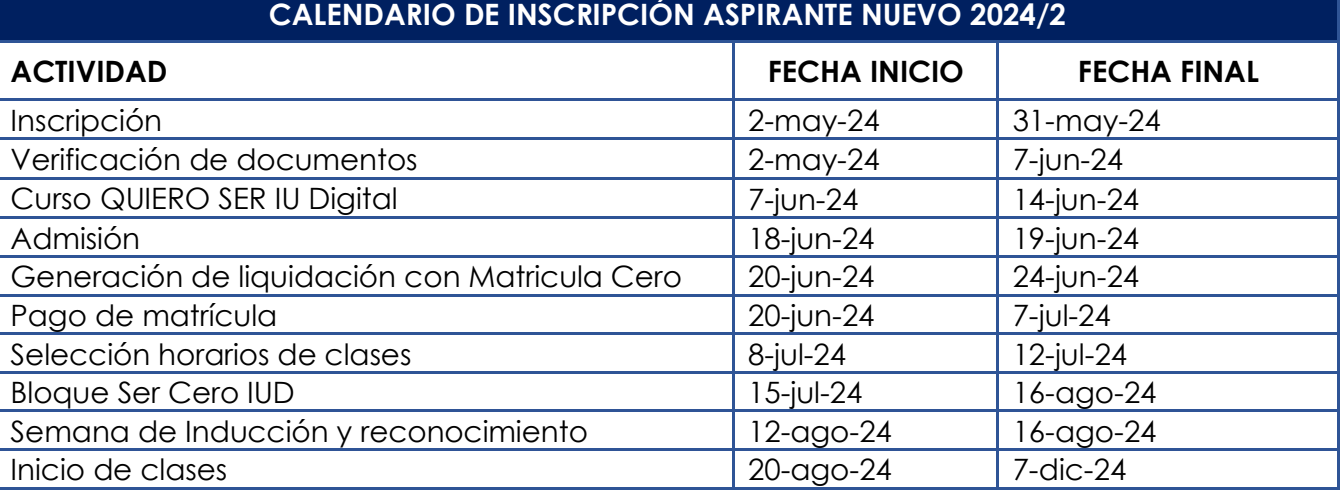

- □ atencionalciudadano@iudigital.edu.co **8604 520 07 50**
- © Carrera 55 no. 42. 90 INT 0101 Medellín Centro Cívico de Antioquia Plaza de la Libertad P.H

www.iudigital.edu.co

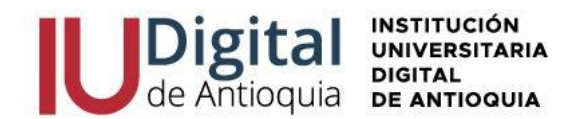

**NOTA:** La apertura de los programas es con mínimo 15 estudiantes matriculados, menor a esta cifra se cierra el programa para la respectiva vigencia.

Por esta ocasión, antes de iniciar el semestre, el horario de clases del 2024-2 es registrado por Admisiones, Registro y Control de acuerdo con la programación académica.

### **SIGA LOS SIGUIENTES PASOS PARA REALIZAR**

## **LA INSCRIPCIÓN EN LÍNEA**

- **1.** Ingrese al siguiente enlace: **<https://iudigital.educatic.com.co/sao/ingresarDocumentoAspiranteNuevo.do>**
- **2.** Seleccione el tipo de documento (Cédula, Tarjeta de identidad, Cédula de Extranjería), escriba el número de identificación; seleccione el tipo de aspirante: **"NUEVO", "REINGRESO" o "TRANSFERENCIA O CAMBIO DE PROGRAMA**, seleccione la casilla "No soy robot" y presione la opción entrar para continuar con la inscripción.
- **3. Diligencie o actualice el formulario con sus datos personales** y luego clic en el botón Guardar. Si encuentra alguna inconsistencia puede contactarse al teléfono 604 520 07 50.
- **4.** Filtre en el campo sede "IU DIGITAL" y seleccione el **nivel de estudio** "TECNOLOGÍA o PROFESIONAL", identifique el programa ofertado de más interés y clic en el botón Seleccionar. Recuerde que la **modalidad de nuestros programas es virtual**, a excepción de Ingeniería Mecatrónica, que debe asistir al 20% presencial en el nodo del Valle de Aburrá.
- **5.** En la parte superior derecha se activará la opción seleccionar y recibirá una notificación al correo con la información del calendario.
- **6.** Diligencie la **información complementaria** lo más breve posible y para conocer la categoría del SISBEN, puede consultarlo en el siguiente enlace: [https://reportes.sisben.gov.co/dnp\\_sisbenconsulta](https://reportes.sisben.gov.co/dnp_sisbenconsulta)
- **7.** Ingrese la **información del ICFES**. Seleccione el año y semestre de presentación, tipo de prueba, el código SNP, puntaje o puesto global. Adjunte los resultados en PDF de las pruebas SABER 11, ingrese cada una de las áreas y el puntaje obtenido. puede descargarlo por el siguiente enlace:<https://www.icfes.gov.co/web/guest/resultados-individuales-saber-11>
- **8. Ingrese la documentación** en Formato PDF o JPG. Se recomienda guardarlos en archivos independientes. Ejemplo: CC1036612XXX, acta1036612XXX, ICFES1036612XXX.
- ✓ Documento de identidad por ambos lados al 150%.
- ✓ Diploma o acta de bachillerato otorgado por una Institución Educativa debidamente reconocida por el Ministerio de Educación. Si es una institución extranjera, deberá presentar la convalidación.
- ✓ Resultado Pruebas SABER 11 o ICFES.
- ✓ Adjuntar los certificados de la población a la que pertenece (opcional).
	- □ atencionalciudadano@iudigital.edu.co **8604 520 07 50**
	- © Carrera 55 no. 42. 90 INT 0101 Medellín Centro Cívico de Antioquia Plaza de la Libertad P.H

www.iudigital.edu.co

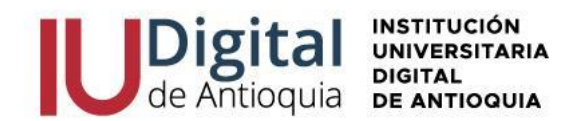

- **9.** Lea detenidamente el **contrato de matrícula** para aceptarlo.
- **10.** Al terminar, visualizará una ventana emergente como alerta sobre el inicio de la verificación de los requisitos para los cupos ofertados por programa.
- **11.** Solo a los aspirantes con los formularios y documentos de selección completos, serán invitados a través del correo personal a participar en el curso "QUIERO IU DIGITAL" con las credenciales de acceso de la plataforma de Canvas para realizarlo antes del 14 de junio de 2024.
- **12.** Después de obtener el puntaje del ICFES y el curso QUIERO IU DIGITAL, será publicada la lista definitiva de acuerdo con los cupos por programa y del puntaje de mayor a menor.
- **13.** Serán invitados a descargar la factura por valor de \$1.989.000, la cual puede ser pagada con recurso propio para las personas que no cumplan las condiciones de Matricula Cero. En caso de tener los requisitos, en los próximos 4 días llegará al correo personal la ruta para descargar la nueva factura por valor de \$39.000, ya que el aspirante asume el costo de la inscripción y el seguro estudiantil, para convertirse en estudiante matriculado.

# **Recuerde los documentos serán verificados y en caso de encontrar alguna inconsistencia su proceso podría ser anulado**.

## **PAGO DE MATRÍCULA**

Cuando se pagan los valores de la matrícula se convierte en estudiante de la IU Digital y tendrá derecho a otros servicios académicos durante su formación (buscar el reglamento estudiantil en el portal institucional **<https://www.iudigital.edu.co/>**).

Para matricularse debe ingresar con las credenciales recibidas en el momento de la admisión y allí podrá descargar su liquidación por el menú Servicios / Financiero / Financiero.

Antes de pagar la matrícula, si requiere el descuento electoral, por favor enviar el certificado vigente del 29 de octubre de 2023 por el siguiente enlace [https://iudigital.gmas.co/gmas/RegistroPQRS.public.](https://iudigital.gmas.co/gmas/RegistroPQRS.public) **Si paga la matricula sin el descuento, no se realizará anulaciones ni reembolsos posteriores.**

### **Conserve el comprobante de pago para trámites o reclamaciones.**

□ atencionalciudadano@iudigital.edu.co **8604 520 07 50** © Carrera 55 no. 42. 90 INT 0101 Medellín

Centro Cívico de Antioquia Plaza de la Libertad P.H

www.iudigital.edu.co

ORD No 74 de 2017 VIGILADA MiniEducación

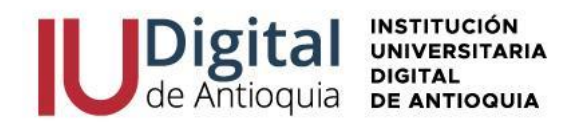

### **BLOQUE SER CERO IU DIGITAL**

Todos los estudiantes matriculados serán invitados al bloque SER CERO IU DIGITAL es un espacio para manejar las herramientas tecnológicas y diagnosticar sus competencias, por lo cual se activarán a dicho curso en la plataforma de CANVAS en las fechas establecidas por el calendario académico y recibirá las claves de acceso antes de iniciar las clases.

Se invita a legalizar su matrícula para participar del SER CERO IU DIGITAL.

### **INICIO DE CLASES Y CONSULTAR HORARIO**

En la página web **<https://www.iudigital.edu.co/>** en el menú Campus IUD / Sistema Educatic, ingrese con usuario y contraseña recibido desde la admisión, busque el menú info / agenda estudiante / icono impresora para descargar el horario.

**Se recomienda descargar el horario de clases a partir del 12 de agosto de 2024 e iniciar en las fechas establecidas por el calendario académico.**

## **MÁS INFORMACIÓN:**

Si tiene algún inconveniente o duda con la inscripción en línea, puede comunicarse al teléfono 6045200750 o enviar una solicitud por el enlace **<https://iudigital.gmas.co/gmas/RegistroPQRS.public>**

### **Horario de atención:**

- Lunes a jueves, 8:00 am a 11:45 am y 1:15 pm a 5:00 pm.
- Viernes, 8:00 am a 11:45 am y 1:15 pm a 4:00 pm.

### **Dirección:**

Carrera 55 # 42-90 Int 0101 Centro Cívico Plaza de la Libertad Medellín (Ant).

www.iudigital.edu.co

ORD No 74 de 2017 VIGILADA MiniEducación